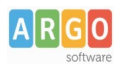

# **ACCESSIBILITÀ SITI WEB**

Con la presente guida vengono fornite alcune indicazioni in merito alla compilazione del Form Agid per la dichiarazione di accessibilità del sito web scolastico, gestito tramite Argoweb.

## **SUGGERIMENTI DI COMPILAZIONE**

Riportiamo di seguito alcune indicazioni utili alla compilazione del form per il caricamento della Dichiarazione di accessibilità, presente sul sito Agid:

- Oggetto della dichiarazione: **Sito web**
- Url del sito: indicare il dominio **www...**
- Specifiche tecniche di riferimento utilizzate: **wcag 2.1**
- Stato di conformità: **CONFORME, PARZIALMENTE CONFORME O NON CONFORME** (v. paragrafo successivo n. 1)
- Redazione della dichiarazione di accessibilità: **Autovalutazione effettuata direttamente dal soggetto erogatore**
- L'analisi è stata effettuata utilizzando il modello di autovalutazione AGID? indicare **SI** *(v. paragrafo successivo n. 2)* **oppue NO**
- Feedback e recapiti: **indicare il meccanismo di feedback predisposto sul sito** *(v. paragrafo successivo n. 3)*
- Usabilità (sono stati effettuati i test?): **indicare si o no** *(se la risposta è no e si intendono eseguire leggi paragrafo successivo n. 4)*
- Inserire la data di pubblicazione del sito: **vedi notifica via pec da Argo all'atto della messa online**
- Indicare il CMS: **indicare la piattaforma usata per gestire il sito** *(per esempio: Joomla, Wordpress, ecc.)*

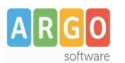

#### 1. STATO DI CONFORMITA'

I siti realizzati tramite Argo web risultano al 100% conformi all'atto del rilascio.

Tuttavia, con il passare del tempo, con le pubblicazioni e con le modifiche che vengono apportate dall'ente, l'accessibilità potrebbe subire un degrado (es. mancanza dell'alternativa testuale alle immagini presenti negli articoli).

Dopo aver analizzato il proprio sito e rimosso tutte le eventuali anomalie è possibile dichiarare il sito CONFORME. Per l'analisi del sito è possibile avvalersi dell'ausilio di strumenti automatici oppure dello strumento di autovalutazione AGID disponibile al seguente link:

[https://trasparenza.agid.gov.it/moduli/downloadFile.php?file=oggetto\\_allegati/](https://trasparenza.agid.gov.it/moduli/downloadFile.php?file=oggetto_allegati/19356908110O__OAllegato+2+-+Modello+di+autovalutazione.pdf) [19356908110O\\_\\_OAllegato+2+-+Modello+di+autovalutazione.pdf](https://trasparenza.agid.gov.it/moduli/downloadFile.php?file=oggetto_allegati/19356908110O__OAllegato+2+-+Modello+di+autovalutazione.pdf)

Qualora, in un sito datato, la rimozione delle anomalie fosse eccessivamente onerosa per il tempo necessario si potrebbe optare per dichiarare il sito PARZIALMENTE CONFORME nell'attesa di risolvere tali problemi di accessibilità: in tal caso, potrebbe essere utile valutare il passaggio alla nuova versione di Argoweb.

2. MODELLO DI AUTOVALUTAZIONE AGID

Il modello di autovalutazione Agid, come sopra precisato, è disponibile al seguente link: [https://trasparenza.agid.gov.it/moduli/downloadFile.php?file=oggetto\\_allegati/](https://trasparenza.agid.gov.it/moduli/downloadFile.php?file=oggetto_allegati/19356908110O__OAllegato+2+-+Modello+di+autovalutazione.pdf) [19356908110O\\_\\_OAllegato+2+-+Modello+di+autovalutazione.pdf](https://trasparenza.agid.gov.it/moduli/downloadFile.php?file=oggetto_allegati/19356908110O__OAllegato+2+-+Modello+di+autovalutazione.pdf) Nel caso si utilizzi tale modulo, occorre indicare SI nel form

#### 3. MECCANISMO DI FEEDBACK

Per "meccanismo di feedback" si intende la presenza sul sito istituzionale di una pagina dedicata all'utenza. Sul form occorre indicare il link alla pagina di feedback e, nella sezione "meccanismo", le relative funzionalità.

### 4. TEST DI USABILITA'

Utili indicazioni per l'esecuzione dei test sono disponibili al seguente link: <https://designers.italia.it/kit/usability-test/>

Buon Lavoro